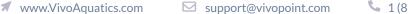

Certified for CDC Safety Standards

### **Modem Setup Instructions**

This Cradlepoint modem comes pre-assembled and pre-commissioned right out of the box. Here are the instructions on how to program the controller to work with this modem.

- 1. Install modem on wall close enough to a usable power supply.
- 2. Install and/or power onche mical controller.
- 3. Press MENU on the front of the controller.
- 4. Use the up arrow key till you are on System menu and press OK .
- 5. Use the down arrow key till you are on **Communications** Menu and press OK .
- 6. Check controller network setup and adjust the values to the

following: \*some of these values might already be correct and not need to be changed.

|                     | Controller 1  | Controller 2  | Controller 3  | Controller 4  | Controller 5  | Controller 6  | Controller 7  | Controller 8  |
|---------------------|---------------|---------------|---------------|---------------|---------------|---------------|---------------|---------------|
| Local IP<br>address | 10.10.6.106   | 10.10.6.107   | 10.10.6.108   | 10.10.6.109   | 10.10.6.110   | 10.10.6.111   | 10.10.6.112   | 10.10.6.113   |
| Web Port            | 80            | 80            | 80            | 80            | 80            | 80            | 80            | 80            |
| Subnet mask         | 255.255.255.0 | 255.255.255.0 | 255.255.255.0 | 255.255.255.0 | 255.255.255.0 | 255.255.255.0 | 255.255.255.0 | 255.255.255.0 |
| Lan Gateway         | 10.10.6.19    | 10.10.6.19    | 10.10.6.19    | 10.10.6.19    | 10.10.6.19    | 10.10.6.19    | 10.10.6.19    | 10.10.6.19    |

#### To change the network settings to the above values

- Use the up and down arrow keys to scroll through the **Communication** menu.
- Find desired network setup that needs to be changed and press F1 to ADJUST.
- Use the up and down arrow keys to adjust to the above values and press F1 to SAVE.
- Continue that process until all network setup values match the above numbers.
- 7. Plug in modem ethernet cable to controller ethernet point, if not already done.
- 8. Power up modem. Look for green lights!
- 9. Wait 1-2 minutes for the modern to boot up and establish cell connection..
- **10.** Call Vivo Support 888-702-8486 to program vivopoint and to get the controller online.

### Multiple Controllers on the same modem set up

• Each controller must have a different Local IP address. \*It does not matter which controller is 1, 2, 3, 4, etc.. as long as the controllers match the Local IP address from the above chart.

Example:

- Controller 1- Local IP address 10.10.6.106 & Lan Gatway 10.10.6.19
- Controller 2- Local IP address 10.10.6.107 & Lan Gateway 10.10.6.19 and so on...
- Each controller must be plugged into a different ethernet port on the modem.
- When calling into VivoSupport please have available which body of water matches which controller.

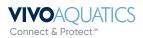

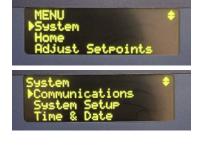

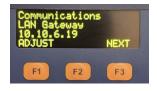

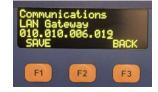

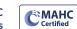

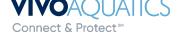

Connect & Protect™

Certified for CDC Safety Standards

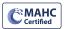

# Modem Troubleshooting

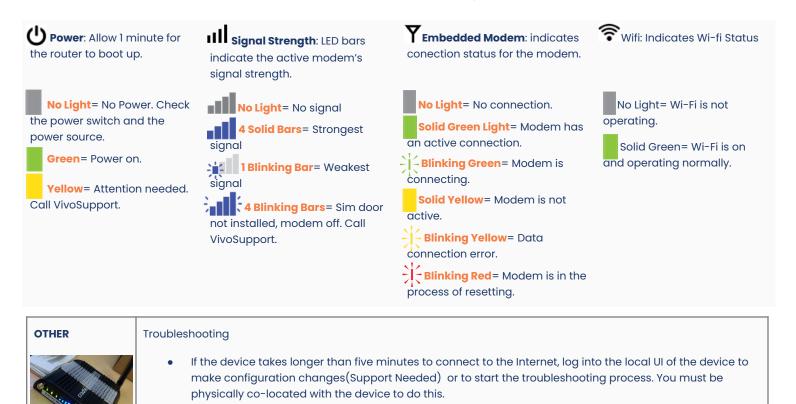

Power Cycling

• Unplug the power cord from the cradlepoint and allow 30 seconds to a minute for it to reboot. Plug back in and wait 1 minute for it to reconfigure and connect to Wi-Fi

### **Tips for Antenna Placement**

- Make sure to place the antenna where you are able to get the best signal. \*Sometimes this means outside or higher on wall. Antenna extenders are available through VivoSupport.
- Never place Antenna on metal.
- Never place Antenna on any conductive material.
- Make sure Antenna cord is complete stretched and not coiled.

# **IP Address:**

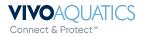